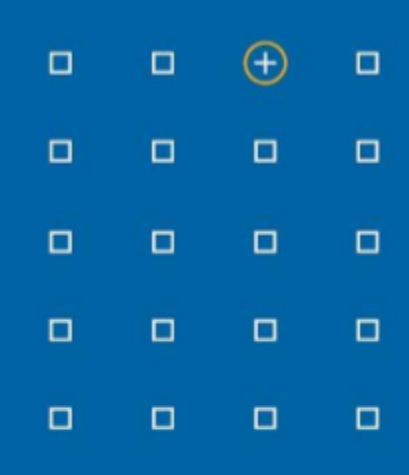

# **Stabicad 23.03 release**

# **Release Notes Benelux**

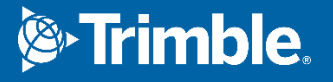

# **Highlights of the 23.03 release**

- □ In Revit zijn gedeelde parameters voor kanalen toegevoegd die in twee richtingen gekoppeld zijn aan de parameters voor werktuigbouwkundige berekeningen!
- ◻ U kunt nu ook Stabicad's W-berekeningen gebruiken voor non-Stabicad families!

# **Stabicad for Revit | W-installatietechniek**

**■ U kunt nu ook Stabicad's W-berekeningen gebruiken voor non-Stabicad families!** Er is een nieuwe functionaliteit toegevoegd: "Assign mechanical calculation properties".

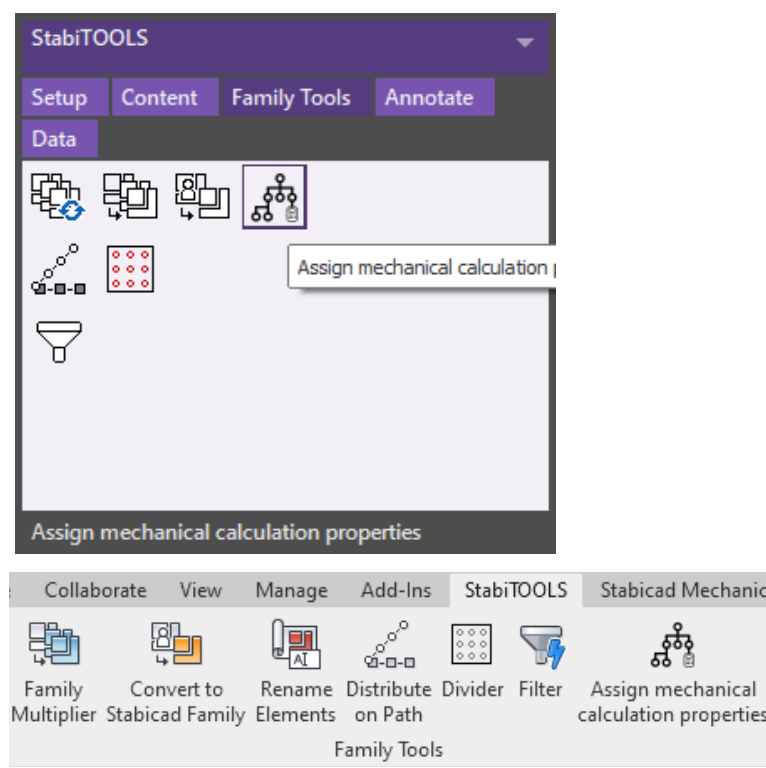

Met deze functionaliteit kunt u eigenschappen van W-berekeningen toewijzen aan een element dat niet van Stabicad is. Neem bijvoorbeeld deze klep en neem aan dat er vier van zijn:

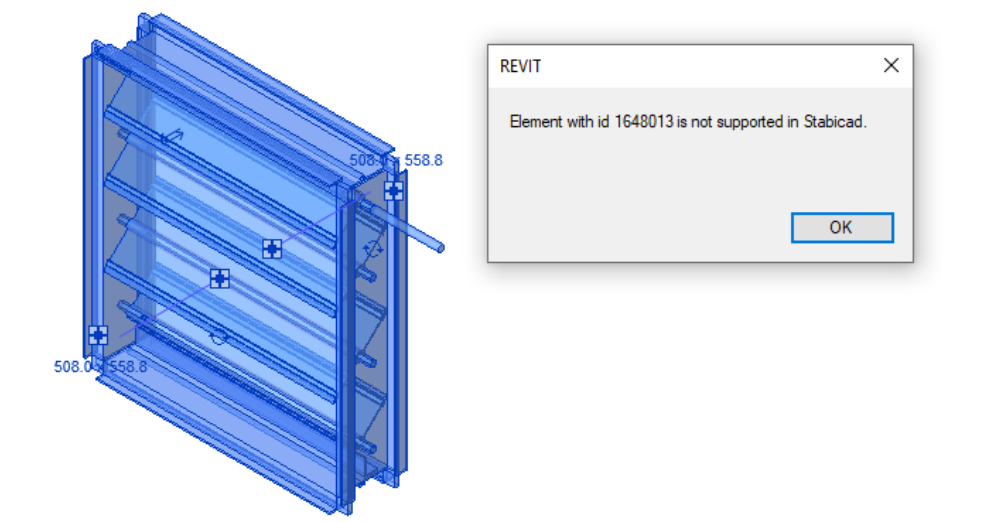

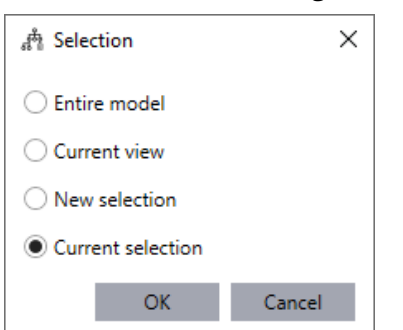

Als u deze functionaliteit gebruikt, wordt u verzocht een selectie van elementen te maken.

#### Daarna wordt onderstaand scherm geopend:

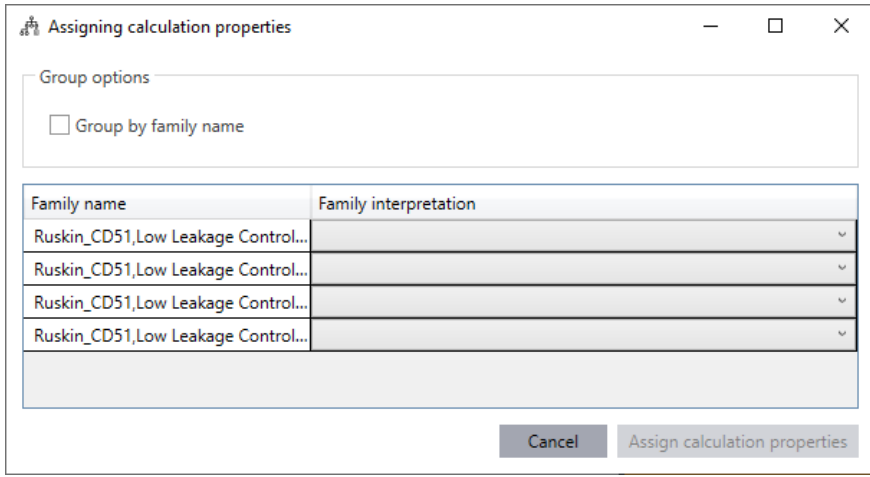

De functionaliteit detecteert automatisch welk type element het is op basis van het type aansluitingen en de hoeveelheid aansluitingen. Vervolgens moet u via het dropdown-menu de uiteindelijke interpretatie van dit element bepalen.

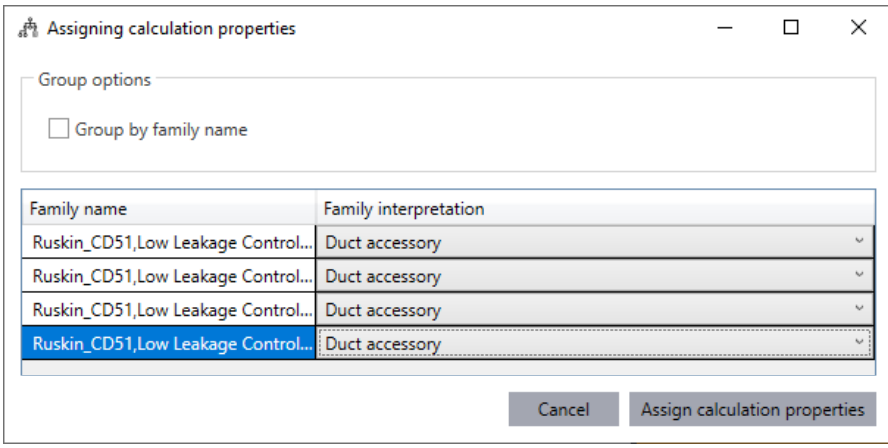

Nadat u op "Assign calculation properties" hebt gedrukt, worden de geselecteerde families zodanig aangepast en worden parameters zodanig toegevoegd dat deze met Stabicad-berekeningen kunnen worden gebruikt. U kunt zowel de native Revit-parameters als het Edit Calculation Properties-scherm van Stabicad gebruiken om de invoerwaarden te regelen.

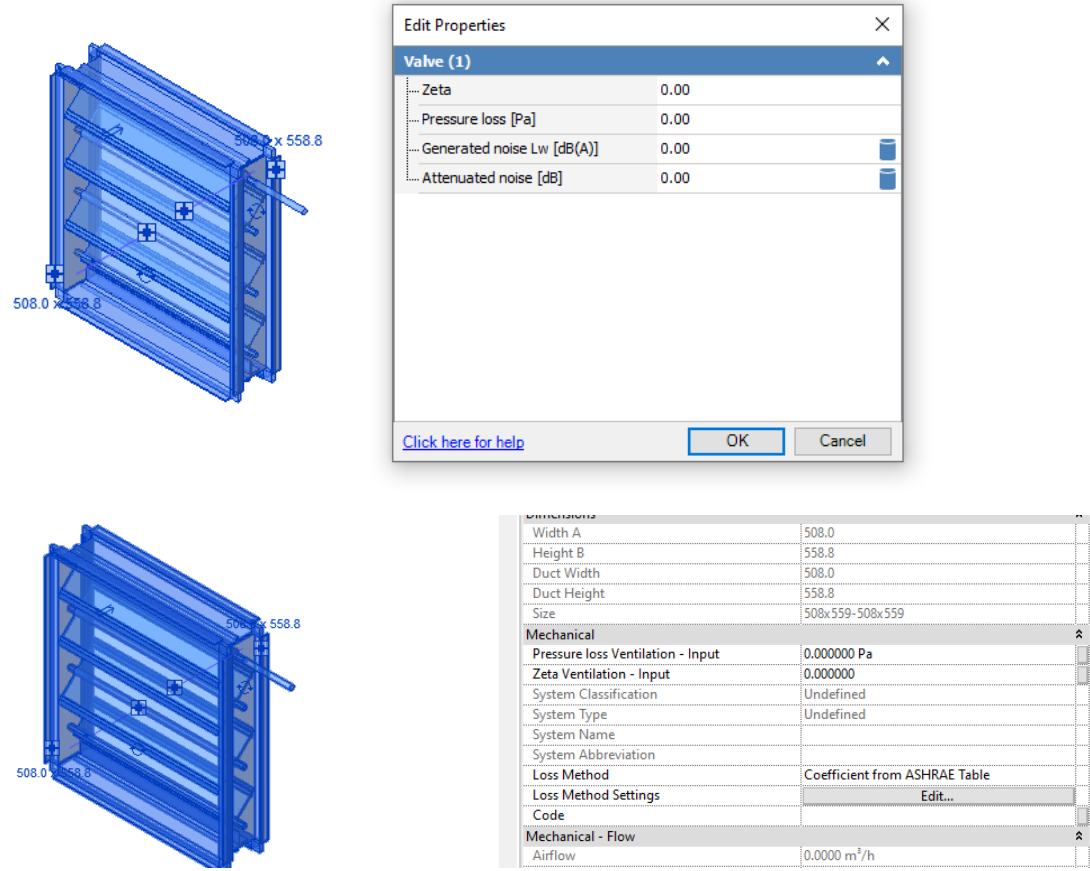

Met de functionaliteit "Group by family name" kunt u eenvoudig de elementen met dezelfde familienaam groeperen. U kunt dus voor de hele groep een enkele familie-interpretatie kiezen.

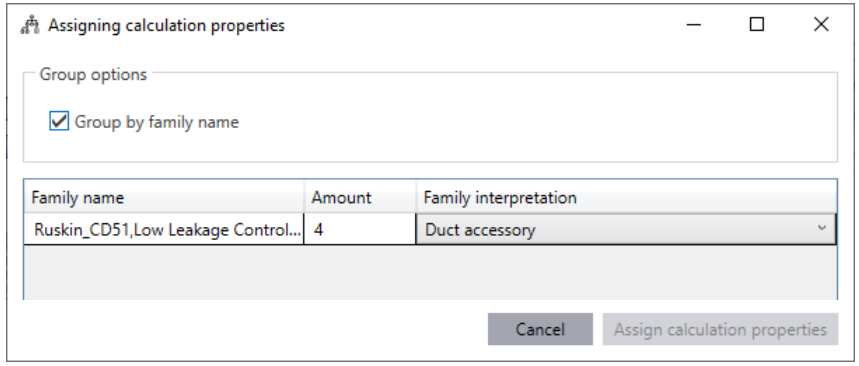

Nadat u een familie-interpretatie hebt toegewezen, kunt u de functionaliteit ook gebruiken om deze te bewerken in het geval u een fout hebt gemaakt of een wijziging wilt aanbrengen.

**Houd er rekening mee dat dit de eerste versie van deze functionaliteit is. Momenteel worden luchtterminals, ventilatoren en kanaaltoebehoren ondersteund. Andere elementen kunnen nog niet worden gebruikt.**

### **■ In Revit zijn gedeelde parameters voor kanalen toegevoegd die in twee richtingen gekoppeld zijn aan de parameters voor W-berekeningen!**

U kunt nu ook native Revit gebruiken om de invoerwaarden van de berekening voor kanalen te regelen en u kunt deze parameters taggen en plannen. Dit is een vervolg op de functionaliteit die in 23.01 is uitgekomen. Hierna is het tijd voor de sanitaire voorzieningen.

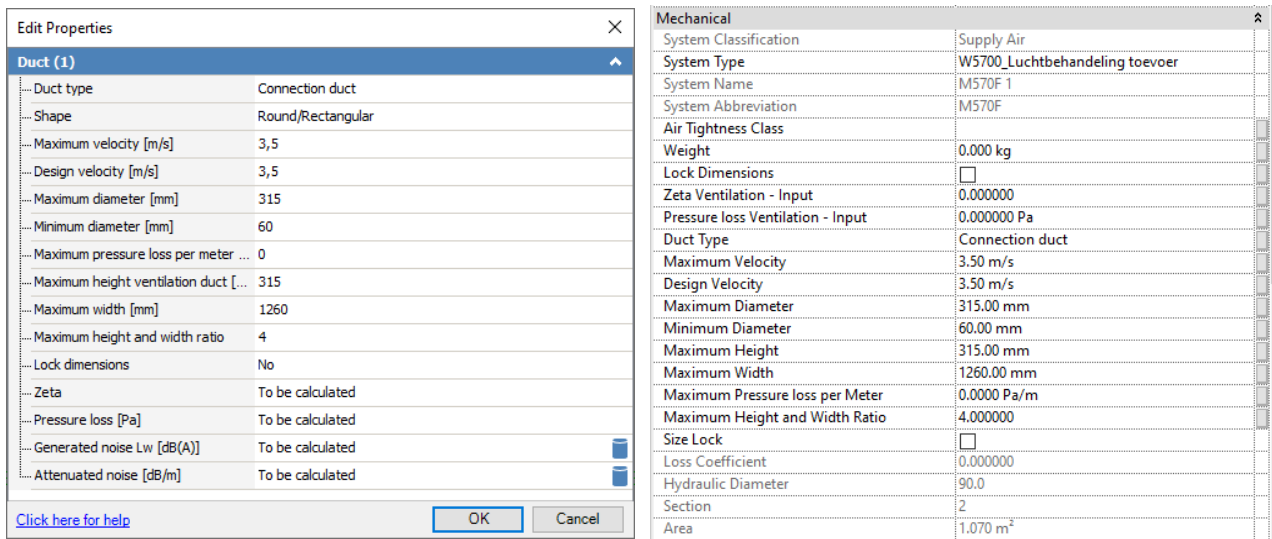

Let op: de parameter Duct Type werkt slechts in één richting. Wijzigingen in Edit Calculation Properties worden in Revit zichtbaar, maar andersom niet. Dit wordt ook in een tooltip aangegeven:

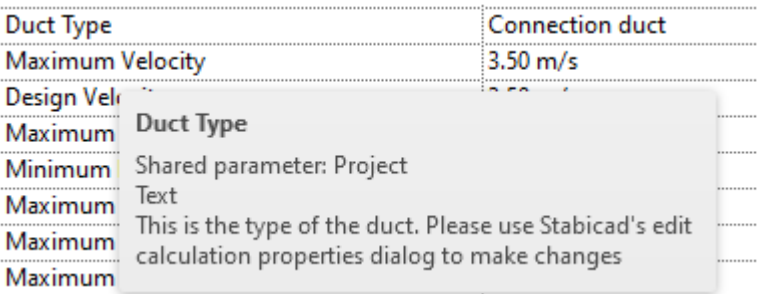

# **StabiTOOLS**

- Het probleem dat foutmeldingen/fouten veroorzaakte als een gebruiker uitlogde uit Palette Center is opgelost. Als een gebruiker nu uit het Palette Center uitlogt:
	- wordt de gebruiker bij Trimble Identity afgemeld
	- worden Stabibase- en bijhorende applicaties (Online Help en Product Line Importer) gesloten
	- ◽ blijft de platform-applicatie (Revit/Autocad) geopend
	- blijft het Palette Center geopend, maar als de gebruiker vanuit daar functionaliteiten wil openen, is een TID-login vereist